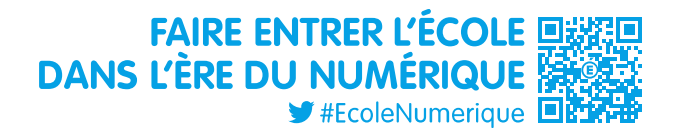

### **Guide connexion et mobilité des personnels de direction 2020**

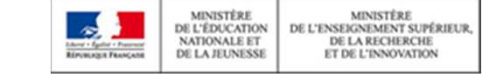

FAIRE ENTRER L'ÉCOLE III **DIRECTION DU NUMÉRIQUE POUR L'ÉDUCATION**DANS L'ÈRE DU NUMÉRIQUE  $\blacktriangleright$  #EcoleNumerique

#### PORTAIL AGENT – CONNEXION

- La connexion au Portail Agent se fait via les portails **Arena** ou **Pléiade** si l'agent est affecté en académie ou en administration centrale.

- L'accès est également possible via internet : **https://portail.agent.phm.education.gouv.fr**

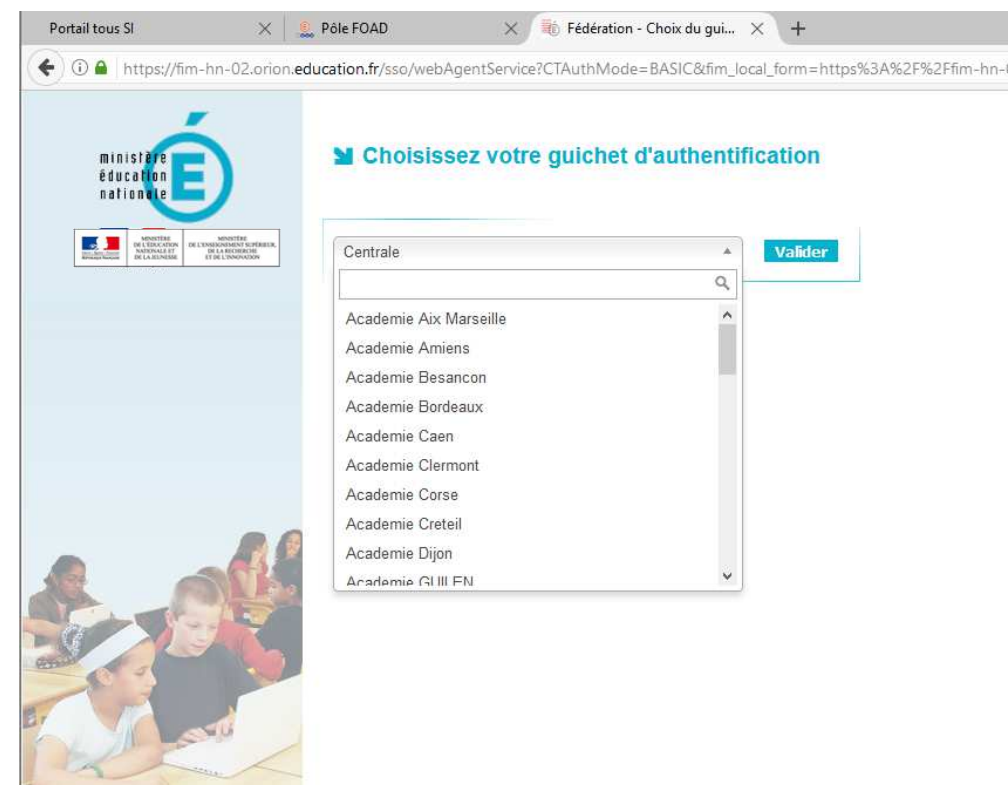

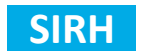

## PORTAIL AGENT – CONNEXION

Ensuite, l'agent doit sélectionner son académie :

 $\lambda$ 

■ Choisissez votre guichet d'authentification

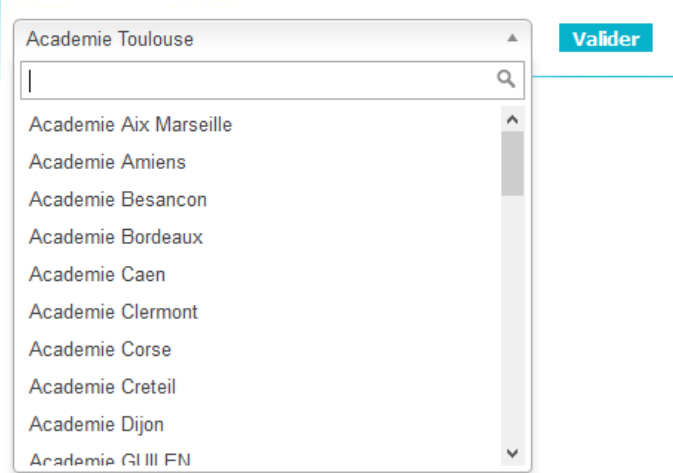

Puis, il doit saisir son identifiant et mot de passe de messagerie professionnelle.

#### **Authentification**

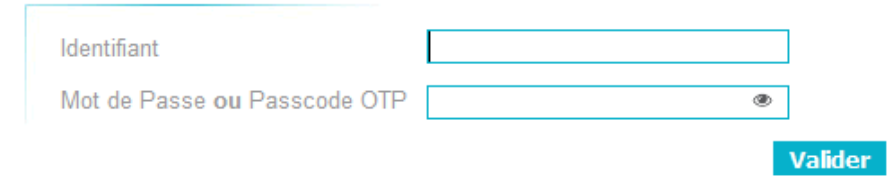

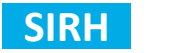

Après connexion, l'écran d'accueil du Portail agent s'affiche :

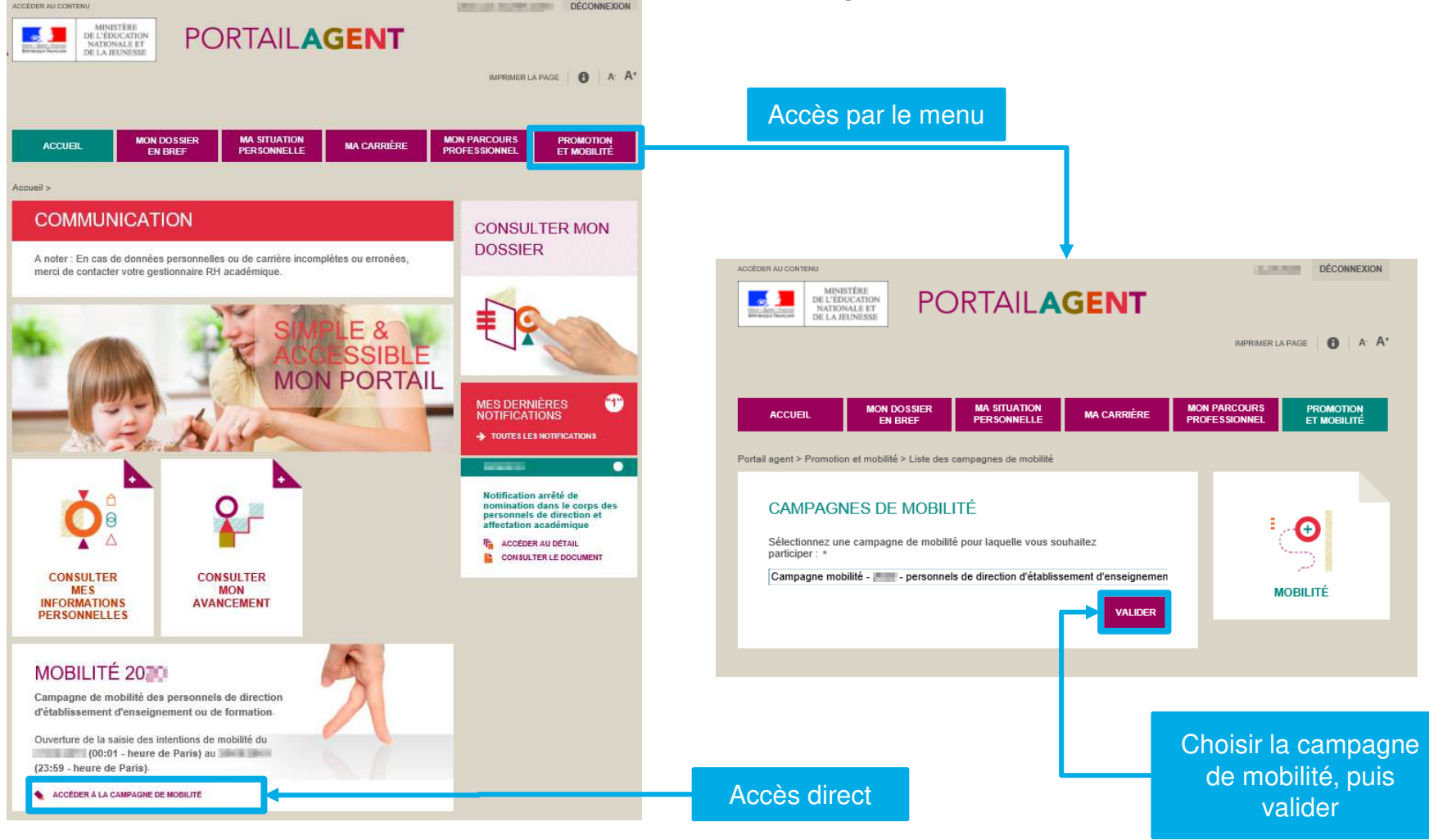

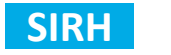

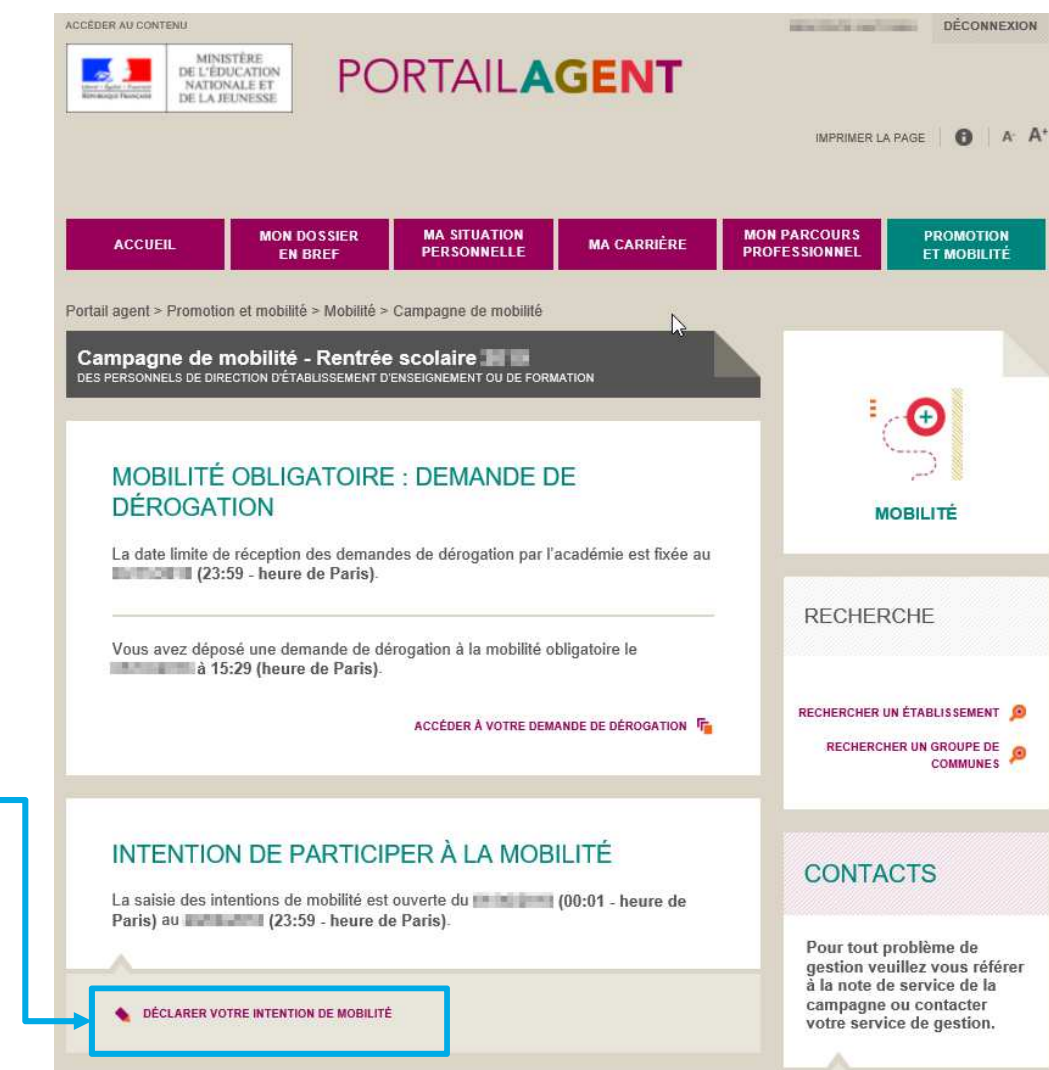

Accès au formulaire de saisie de l'intention de mobilité

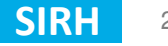

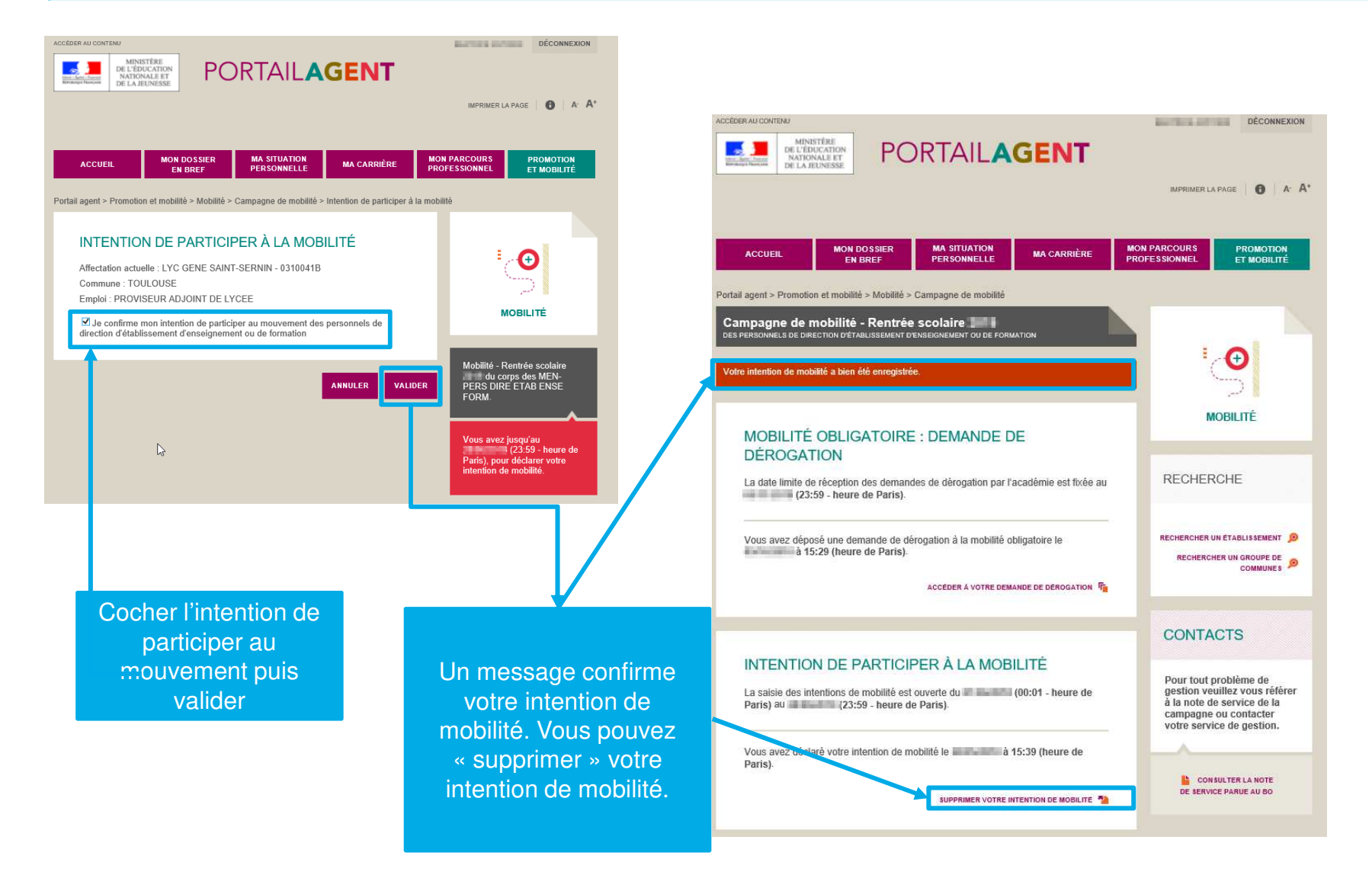

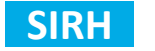

#### **ASSISTANCE**

En cas de difficulté pour se connecter ou utiliser le Portail Agent, une plateforme d'assistance est à disposition

 $\bullet$ par mail: assistance-portail-laureat@ac-toulouse.fr

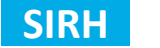